Эта статья поможет Вам пользоваться такой программой, как экранная лупа, которая является очень удобным средством просмотра плохо различимых, мелких объектов, а также она используется для того, чтобы облегчить просмотр всего экрана целиком. Также статья будет полезна для людей с плохим зрением, которые испытывают трудности и неудобства при просмотре тех или иных объектов на экране. Чтобы открыть эту программу, необходимо следовать такому алгоритму: в первую очередь Вам следует нажать кнопку Пуск, которая находится слева внизу экрана. Далее нужно нажимать такие пункты: Все программы –> Стандартные –>Специальные возможности–> Экранная лупа.

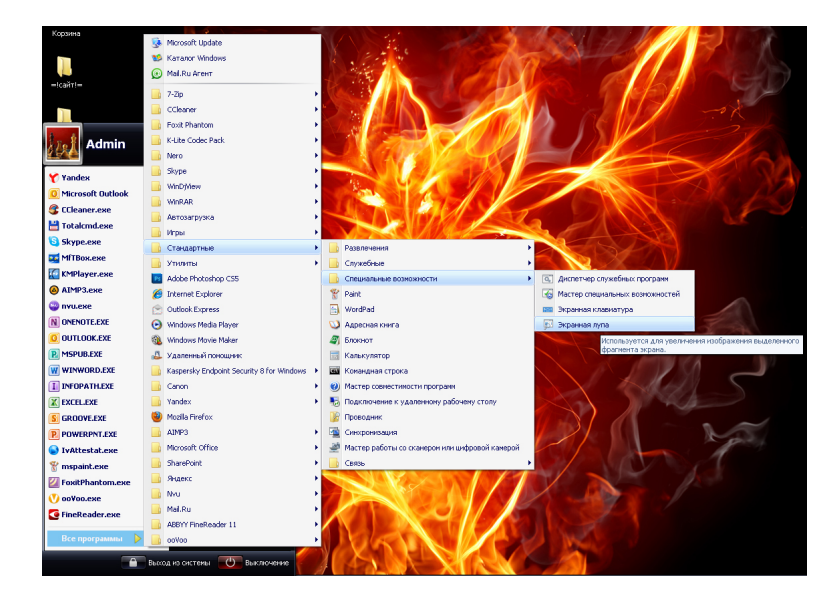

После этих действий сверху вашего экрана появиться окно с увеличенным изображением области, где в данный момент находиться курсор

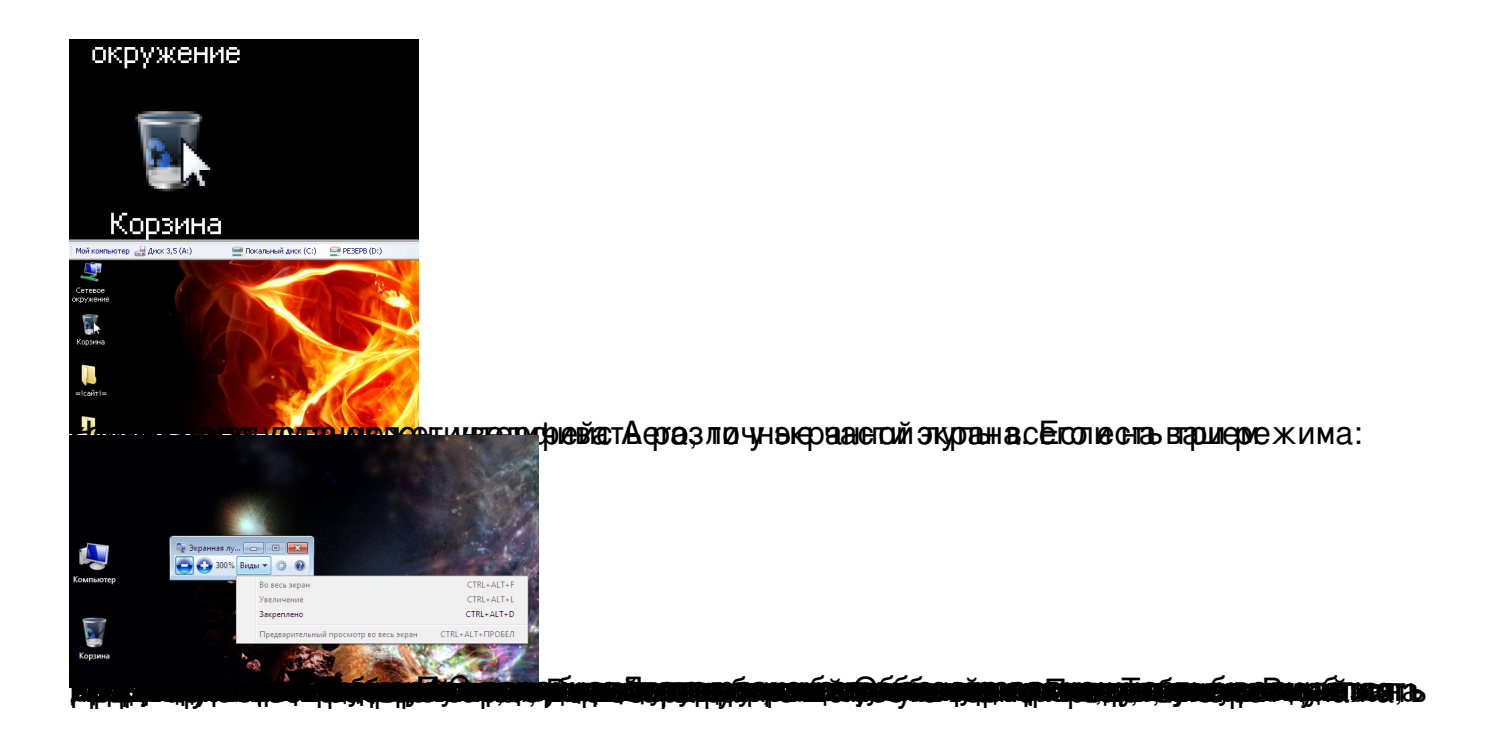